**L1742S L1742SE L1742T L1742TE L1742P L1742PE L1942P**

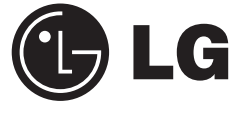

# **FLATRON**

**N**ão deixe de ler a seção **Cuidados importantes** antes de utilizar o produto. Mantenha o Guia do usuário em um local de fácil acesso, para futuras consultas.

**O**bserve a etiqueta colada na tampa de trás e passe essas informações ao

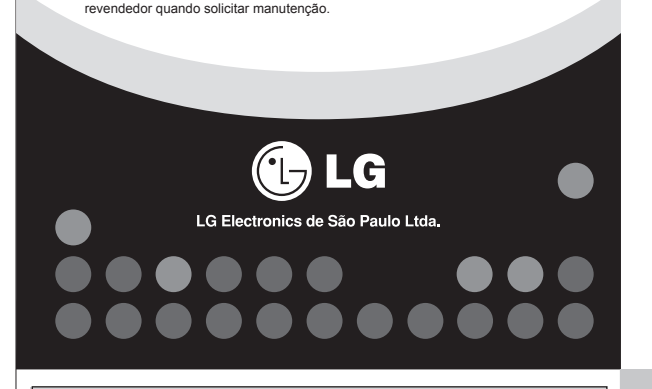

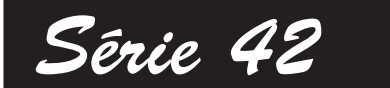

# Guia do usuário

**F01**

Este aparelho foi projetado e produzido para assegurar sua segurança pessoal. No entanto, o uso indevido pode provocar choque elétrico ou incêndio. Para permitir a operação correta de todas as proteções incor-poradas neste monitor, observe as seguintes regras básicas para instalação, uso e manutenção.

Use somente o cabo elétrico fornecido com o aparelho. Caso seja utiliza-do outro cabo elétrico, que não o fornecido pelo fabricante, verifique se ele é aprovado pelos padrões nacionais aplicáveis. Se o cabo de alimen-tação estiver com algum tipo de problema, entre em contato com o fabricante ou com o fornecedor de serviço autorizado mais próximo para

substituí-lo.

O cabo de alimentação é utilizado como o dispositivo principal de desco-nexão. Depois da instalação, verifique se o acesso à tomada é fácil.

Somente use o monitor com uma das fontes de alimentação indicadas nas especificações deste manual ou listadas no monitor. Caso não tenha certeza do tipo de fonte de alimentação que possui em casa, consulte o revendedor.

 Cubra as aberturas com panos ou qualquer outro tipo de material. Coloque o monitor próximo ou sobre um aquecedor ou outra fonte de calor

Tomadas de corrente alternada sobrecarregadas e cabos de extensão são perigosos. Assim como o são cabos de alimentação desfiados e conectores quebrados, que podem provocar incêndio ou choque elétrico. Procure um técnico de manutenção para troca.

 Não esfregue ou bata o Active Matrix LCD em nada rígido uma vez que pode arranhá-lo, estragá-lo ou danificá-lo permanenten

Para evitar incêndio ou riscos: Sempre DESLIGUE o monitor quando deixar o recinto por um período longo. Nunca deixe o monitor LIGADO quando sair de casa. Não deixe que crianças joguem objetos dentro das aberturas do gabi- nete do monitor. Algumas partes internas possuem voltagens perigosas. Não acrescente acessórios que não tenham sido projetados para este monitor. Se não pretender utilizar o monitor durante um longo período de tempo,

 desligue-o da tomada elétrica. Em caso de trovoada, nunca toque no cabo elétrico nem no cabo do sinal, pois pode ser muito perigoso. Pode provocar choques elétricos.

Cuidados importantes

 Não coloque o monitor em uma prateleira inclinada, a menos que esteja seguro. Somente use suportes recomendados pelo fabricante.

 Não deixe cair objetos nem exerça impacto sobre o produto. Não atire brinquedos ou objetos na tela do produto.

Para evitar ferimentos pessoais: Há voltagens perigosas, até quando estiver desligado. Se o monitor não estiver funcionando adequadamente, entre em contato com o revendedor.

### Não abra o monitor: Nenhuma peça pode ser manuseada pelo usuário.

Segurança

NUNCA: Bloqueie as aberturas de ventilação localizadas na parte inferior colo cando o monitor em cima de camas, sofás, tapetes etc. Posicione o monitor em uma instalação embutida a menos que haja ventilação apropriada.

 Não pressione a tela de cristal líquido com o dedo durante um longo período porque pode resultar em fantasmas na imagem. Alguns defeitos de ponto podem aparecer como manchas vermelhas,

Antes de conectar o monitor, verifique se ele, o computador e utros dispositivos conectados estão desligado

verdes ou azuis na tela. No entanto, isso não terá nenhum impacto ou efeito no desempenho do monitor. Se possível, use a resolução recomendada para obter uma melhor qualidade de imagem no monitor de cristal líquido. Caso seja usado em um modo diferente da resolução recomendada, algumas imagens escaladas ou processadas podem ser exibidas. Entretanto, essa é uma característica do painel de cristal líquido de resolução fixa.

 Deixar uma imagem fixa na tela durante muito tempo pode danificar a tela e queimar a imagem. Certifique-se de que utiliza uma protecção de tela no monitor. Este fenómeno também ocorre em produtos de outros fabricantes, e esta ocorrência não está coberta pela garantia.

 Não bata nem arranhe as partes frontal e laterais da tela com objetos metálicos. Caso contrário, pode danificar a tela. Certifique-se de que o painel está virado para a frente e segure-o

com ambas as mãos para movê-lo. Se deixar cair o produto, o produto danificado pode causar choques elétricos ou um incêndio. Contate um centro de assistência autorizado para a reparação.

Evite altas temperaturas e humidade.

**F02**

Seção da coluna -Utilização do suporte de cabo

Cuidados importantes

Instalação

Não deixe que nada fique ou passe sobre o cabo de alimentação e não coloque o monitor em lugares onde o cabo esteja sujeito a danos. Não use este monitor próximo à água como, por exemplo, banheiras, lavatórios, pias de cozinha, tanques de lavar roupa, em pisos molhados ou pró-ximo a piscinas. Os monitores são equipados com aberturas de ventilação no gabinete que permitem a liberação do calor gerado durante seu funcionamento. Se essas aberturas forem bloqueadas, o superaquecimento pode causar falhas que podem provocar incêndio. Então,

**F03**

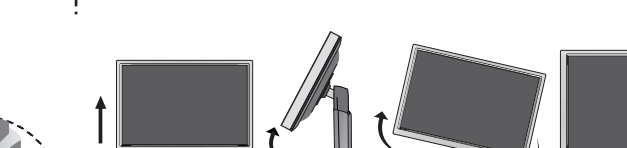

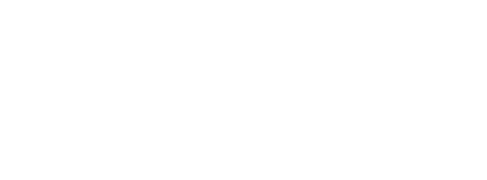

Cuidados importantes

Limpeza:

Desligue o monitor da tomada antes de limpar a tela.

provocar choque elétrico.

Descarte com segurança:

Não descarte este produto com o resto do lixo comum.

sua região.

Empacotamento:

WATER

original.

Slot de segurança Kensington conectado a um cabo de retenção que pode ser comprado separadamente na maioria das lojas de produtos de

informática.

1. Coloque o monitor com a parte da frente virada para baixo

 sobre um colchão ou pano macio. 2. Monte a base de Sustentação no corpo da Base.

Não retirar o pino de bloqueio; e rodar a base de sustenção no

corpo da base

 $\overline{\bullet}$  apoio da base FRONT

sentido ilustrado.

3. Coloque o monitor de pé e puxe o pino de bloqueio.

 **Atenção:** A fita e o pino de travamento só podem ser removidos do monitor após colocá-lo em pé. O não cumprimento desta

recomendação pode ferir o usuário.

Importante

 A ilustração representa o modelo geral de conexão. O seu monitor pode ter alguns itens diferentes dos mostrados na figura. Não coloque o produto de cabeça para baixo segurando-o pela base de sustentação. O produto pode cair, ser danificado e ainda machu-

Lado

Pino de Bloqueio

 $\mathbf{P}$ 

Pino de Bloqueio

car o seu pé

Ajuste do On Screen Display (OSD) Control (Controle na tela) <sup>a</sup> Ajuste e seleção do On Screen Display (OSD)

puxar o pino de bloqueio

**Service** 

1. Ajuste a posição do painel de várias maneiras até encontrar a que

lhe proporciona maior conforto.

**Conectando o monitor L1742P - L1742PE - L1942P** 

Ergonômico

5 graus.

# Movimento giratório: -6˚~ 17˚ Variação do movimento giratório: 356˚

Variação de altura: máxima 4,33 polegadas (110,0 mm)

 $\bigcirc$ 

Para manter uma posição de visualização ergonômica e confortável, recomenda-se que o ângulo de inclinação do monitor não exceda 356 Seção da parte superior

> 3. Para obter informações detalhadas, consulte o CD de Software Pivot fornecido.

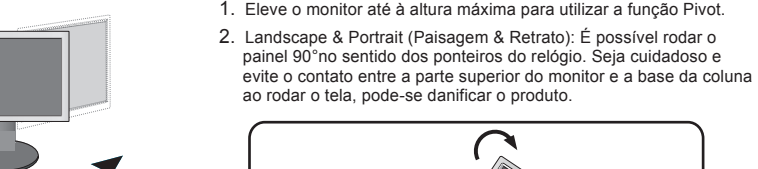

Se quiser usar o suporte de cabo para manter os cabos juntos, passe-os pela direita, como ilustrado. Do contrário, não poderá usar a função giratória tão facilmente.

 $1 - 2$  3

**1 Conectando a base de sustentação** 

**2 Posicionando o monitor**

**F07 F08 F09 F10**

F12

o monitor estiver ligado, a "Função de configuração automática de **DEIMAGEM** imagem" é executada.

'Função de configuração automática da imagem': Essa função fornece ao usuário<br>as configurações ideais da tela. Quando o usuário conecta o monitor pela primeira vez,<br>essa função ajusta automaticamente a tela de acordo com a **Função 'AUTO/SET':** Caso se depare com problemas, como uma tela ofuscada, letras<br>ofuscadas, tela cintilante ou com inclinação enquanto utiliza o dispositivo ou depois de<br>alterar a resolução da tela, pressione o botão de f

**NOTA**

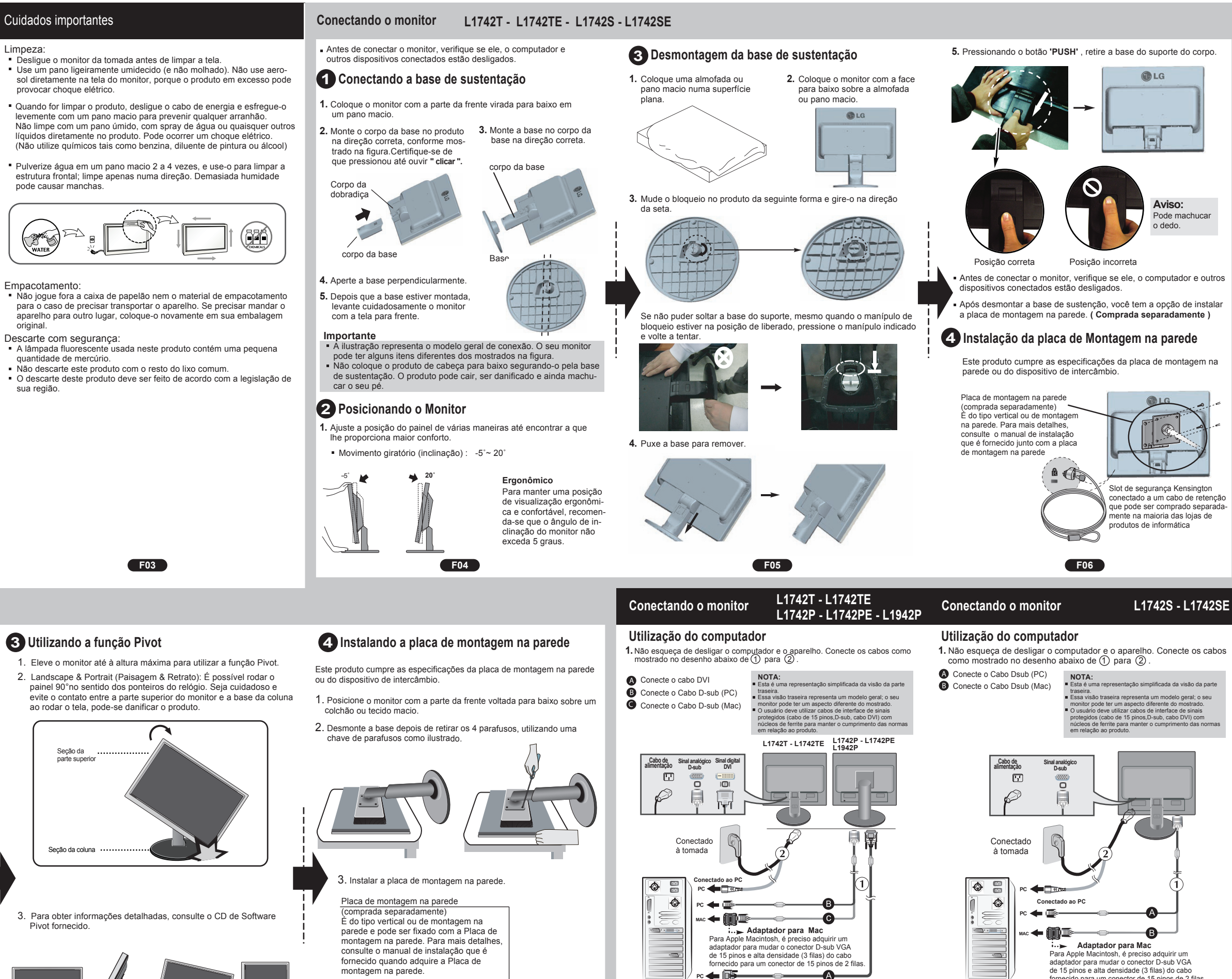

resolução.

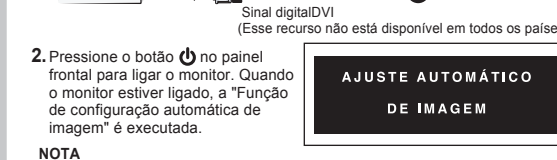

←嚦

'Função de configuração automática da imagem': Essa função fornece ao usuário<br>as configurações ideais da tela. Quando o usuário conecta o monitor pela primeira vez,<br>essa função ajusta automaticamente a tela de acordo com a **Função 'AUTO/SET':** Caso se depare com problemas, como uma tela ofuscada, letras<br>ofuscadas, tela cintilante, com inclinação enquanto utiliza o dispositivo ou depois de<br>alterar a resolução da tela, pressione o botão de fun eraceada e, to.<br>alterar a resol<br>resolução.

**CELL** 

A LG Electronics de São Paulo Ltda. garante este produto pelo período de 90 dias mais nove meses contados a partir da data de emissão da Nota Fiscal de compra, desde que o mesmo tenha sido instalado conforme orientações descritas neste manual de instruções e, somente em Território Nacional.

Durante o período estipulado, a garantia cobre peças e mão-de-obra que apresentarem defeito de fabricação. Somente o técnico do Serviço Autorizado credenciado pela LG Electronics de São Paulo Ltda., está autorizado a reparar defeitos pela garantia, mediante apresentação da Nota Fiscal de compra.

O consumidor tem o prazo de 90 dias para reclamar irregularidades (vícios) aparentes, ou seja, de fácil e imediata observação no produto, tais como os itens que constituam a parte externa e qualquer outro acessível ao usuário.

A garantia de peça sujeita ao desgaste natural (peças plásticas e acessórios em geral), fica restrita ao prazo legal de 90 dias, a contar da data de emissão da Nota Fiscal de compra.

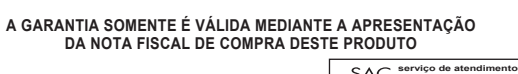

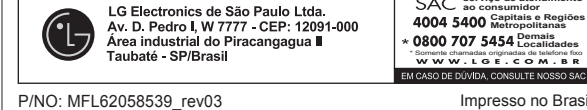

#### **A garantia perde seu efeito se:** - A instalação ou utilização do produto estiver em desacordo com as recomendações do manual de instruções; - O produto sofrer qualquer dano provocado por acidente, queda, agentes da natureza ou consertos realizados por pessoas não

 credenciadas pela LG Electronics de São Paulo Ltda.; - O número de série do produto estiver danificado ou adulterado.

## **A garantia não cobre:**

- Transporte e remoção de produtos para conserto, ou daqueles que estejam instalados fora do perímetro urbano onde se localiza o Serviço Autorizado LG mais próximo; O mal funcionamento do produto devido a instalação ou rede elétrica local inadequada.

**OBS:** Se o consumidor desejar ser atendido no local em que o produto estiver instalado, ficará a critério do Serviço Autorizado a cobrança de taxa de visita e deslocamento, devendo o consumidor consultá-lo antes de solicitar o serviço. Este produto destina-se exclusivamente ao uso amador ou profissional. A LG Electronics de São Paulo Ltda. não cobrirá qualquer prejuízo do usuário, amador ou profissional, decorrente da impossibilidade de utilização do produto.

## **TERMO DE GARANTIA**

**Demais Localidades**

**Ajuste e seleção do On Screen Display (OSD)** 

**Ajuste e seleção do** 

**Adaptador para Mac**<br>
Para Apple Macintosh, é preciso adquirir um<br>
adaptador para mudar o conector D-sub VGA<br>
de 15 pinos e alta densidade (3 filas) do cabo<br>
fornecido para um conector de 15 pinos de 2 filas. 2. Pressione o botão  $\Phi$  no painel frontal para ligar o monitor. Quando AJUSTE AUTOMÁTICO

> **L1742S - L1742SE L1742P - L1742PE - L1942P**

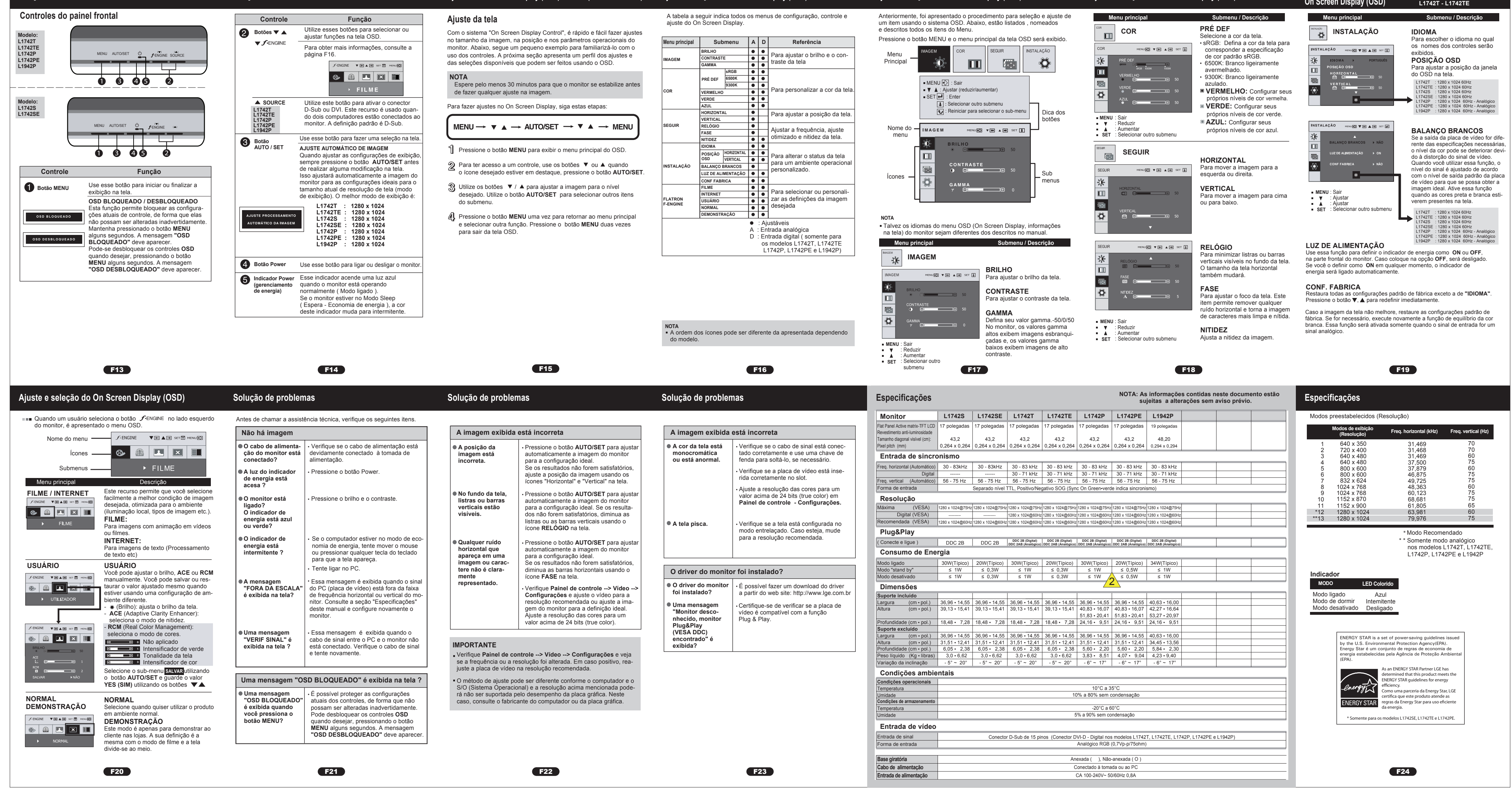

**Funções do Painel de Controle**

**Funções do Painel de Controle**

**Ajuste e seleção do On Screen Display (OSD)** 

 $\underline{\bullet}$